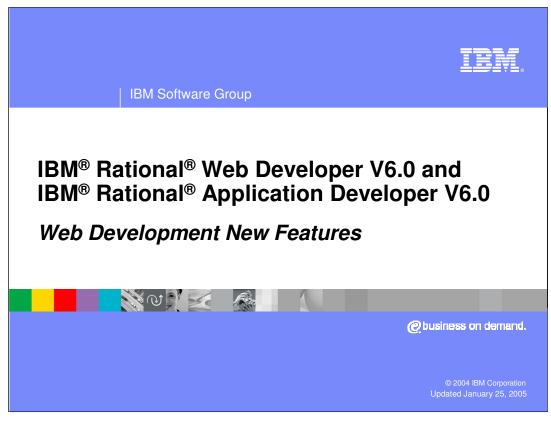

This presentation will focus on new features in Web development tools.

IBM Software Group

### Goals

 Discuss the new web development features offered by IBM Rational Web and Application Developer

- What is covered in other presentations
  - ▶ JavaServer™ Faces (JSF) Development
  - ▶ Service Data Objects (SDO)
  - Portal Development

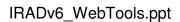

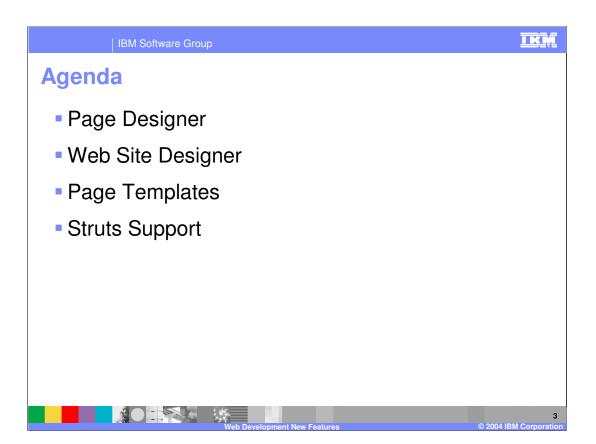

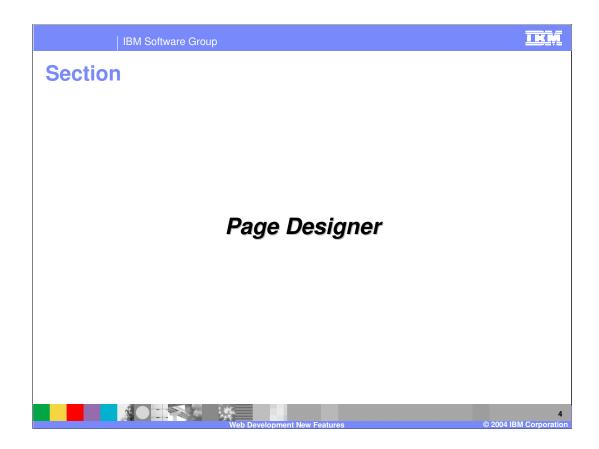

IBM Software Group

# **Page Designer: New Features**

- Bidirectional language support
  - Full support on Windows, Limited support on Linux
- Usability Enhancements
  - ▶ Embedded document (JSP Include) support
  - ▶ New Properties view
  - ▶ Changed visual cue for read only content areas
  - Improved "drag and drop" functionality in free layout mode
  - Improved cell editing functionality
  - ▶ Free layout mode improved

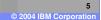

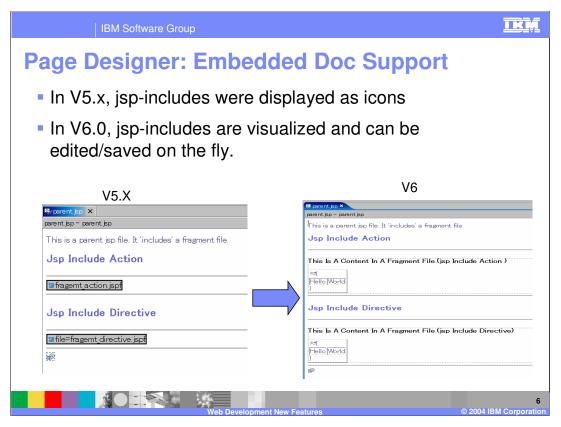

- •IBM Rational Application Developer V6.0 now has embedded document or JSP include support
  - •In WebSphere Studio Application Developer V5.1.x, you were able to include JSPs or JSP fragments (jspf's) and they were displayed only as icons. However, in V6.0, included JSPs are visualized and can be edited.
  - Now you can view and inline edit support for jsp include (both <jsp:include> and <%@include> ) tags. This is mainly for PortalDesigner support since Portals use includes more than normal J2EE application work.
  - •One great value-add this gives is the ability to open a JSP in Page Designer and when you edit the Included JSP, you are actually editing the included JSP code. Once you save, you save the JSP you are working on and the included JSP that you edited.

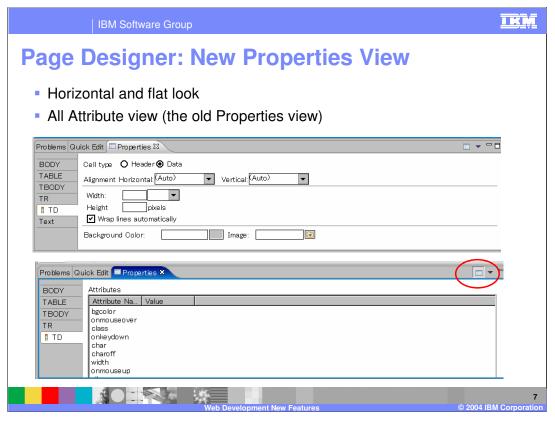

#### New Properties View

- •In IBM Rational Application Developer V6.0, the Properties View (usually found at bottom with Server and Problems views) will dynamically change to show properties of whatever you are focused on. For instance, if you are focused on text, the Text Attributes menu appears on top where you can quickly change font, text color, etc. Faster way to edit properties.
- •It has a Horizontal and flat look
- •'All' Attribute view (same as what the old Properties in V5.x) is available by clicking All Attribute icon in top-right menu of the Properties view.
- Text Attribute view example

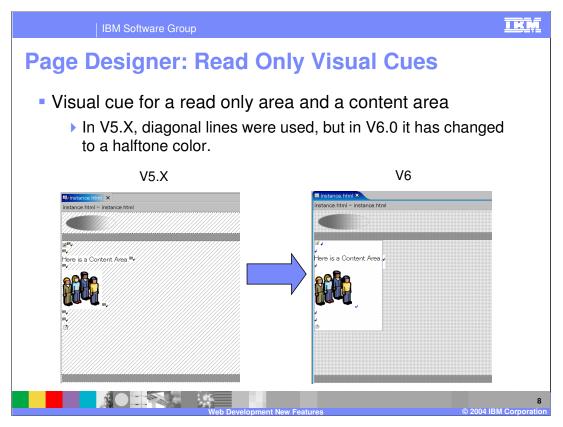

#### Usability enhancements :

•For the visual cue of a read only area and a content area, IBM Rational Application Developer V6.0 will use a separate color instead of diagonal lines (used in 5.x).

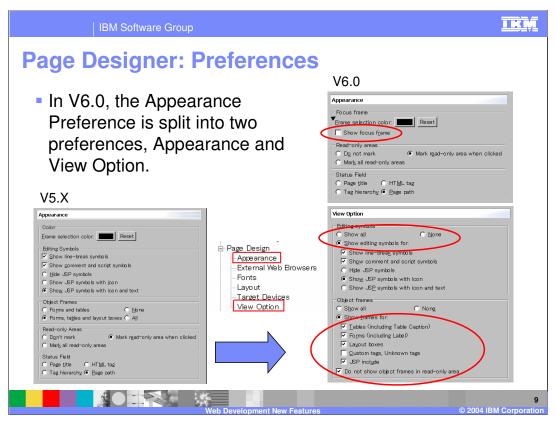

- •New preferences: "View Option"
  - •In V5.X, the Appearance preference covered all PageDesigner appearance preferences.
  - •In V6.0, it is split into two preferences... Appearance and View Option. The view option preference handles editing symbols (JSP code symbols) and object frames (borders around objects like tables in HTML file)

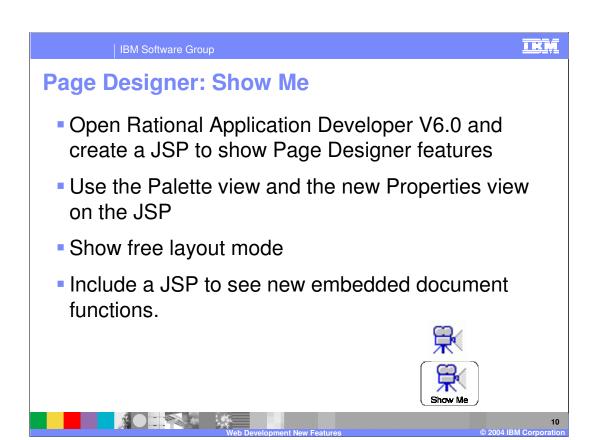

Click on Show-Me (viewlet) icon, it steps through the new Page Designer functions

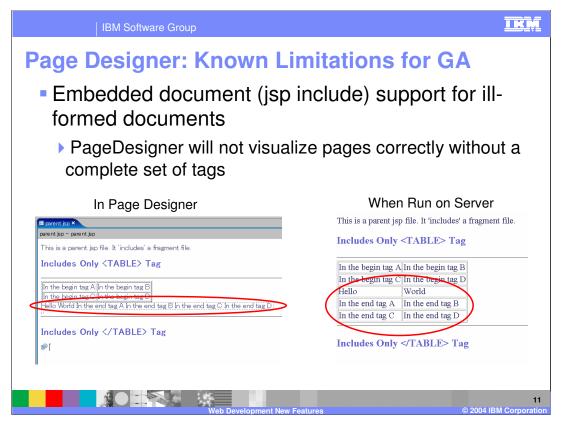

- •Embedded document (jsp include) support
  - •III-formed document
    - •If the included documents are an 'ill-formed' documents, which doesn't have a complete set of tags, ( For example, it has the only begin tag or the end tag.), PageDesigner can't visualize them correctly.
      - •Example: If the jsp which has <TABLE>, <TR> and <TD> tags and the jsp which has <TR>, <TD> and </TABLE> are included, PageDesigner design view and the output of the runtime (Application Server) are: (see pictures, Page Designer cannot display table correctly, though when same code is run on server, the page displays correctly)
      - •Internet Explorer can fix the tags, Mozilla does not.

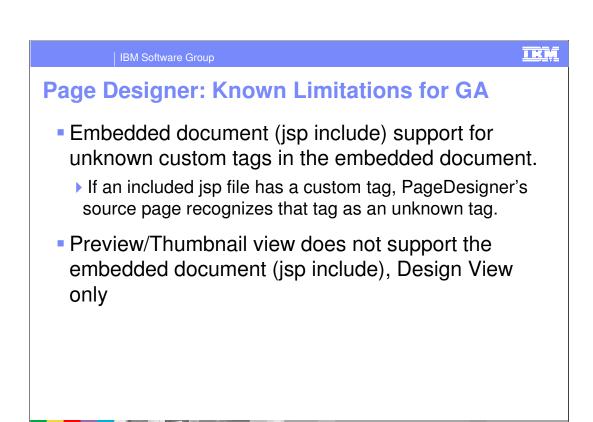

- •Embedded document (jsp include) support (cont.)
  - •Unknown custom tags in the embedded document
    - •If the jsp file is included by a jsp include directive, and that jsp file has a custom tag, taglib directive doesn't have to be in this document if the parent document has that taglib directive. In this case, PageDesigner's source page recognizes that tag as an unknown tag.
  - •Preview/Thumbnail view does not support the embedded document (jsp include)

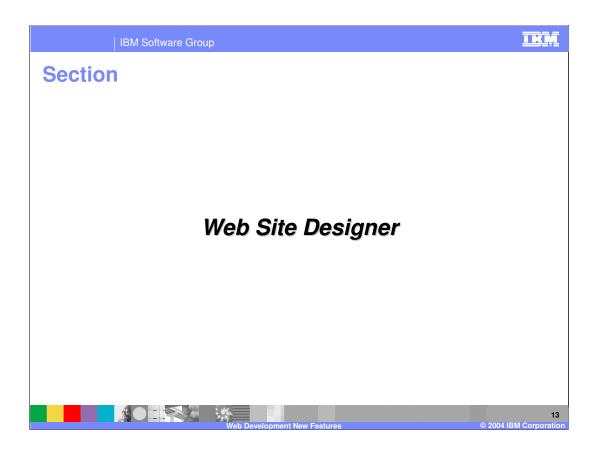

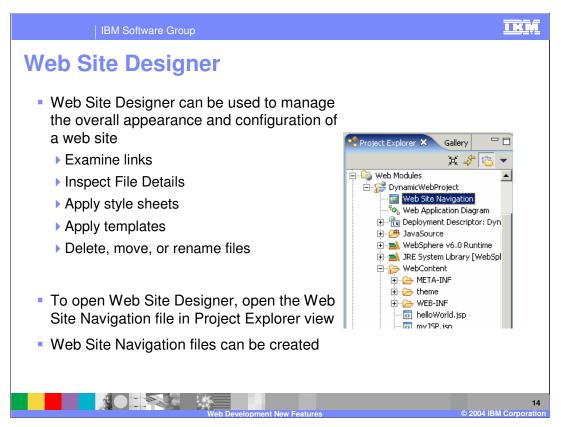

To create a web site configuration for a web project that does not currently have one, there is an option present on the context menu of the web project, Convert to Web Site (in the Web Perspective).

Web Site Designer is more than a configuration file.

It allows the use of web site parts, elements that will dynamically configure themselves for site navigation. The Site Parts can be found in the Palette and on the Insert Menu. These site parts represent parts for navigation bars, navigation menus, page trails (history), even a site map. Each site part will derive its layout from information present in the web site configuration file.

Click the Show-Me icon to see the new features of Web Site Designer.

IBM Software Group

## **Web Site Designer: New Features**

- Attribute view
  - Quickly edit page properties
- JSP custom tag
  - Navigation bar may contain JSP custom tags as well as comment tags
- Groups
  - Categorize pages and build navigation
- Pages to add tray
  - One place to find newly developed pages to add to site

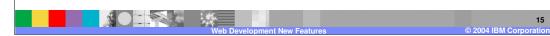

- Attribute view support
  - Quickly edit page properties
- •JSP custom tag support
  - •Navigation bar may contain JSP custom tags as well as comment tags
- Group support
  - •Categorize pages and build navigation
- Pages to add tray
  - •One place to find newly developed pages to add to site

IKM

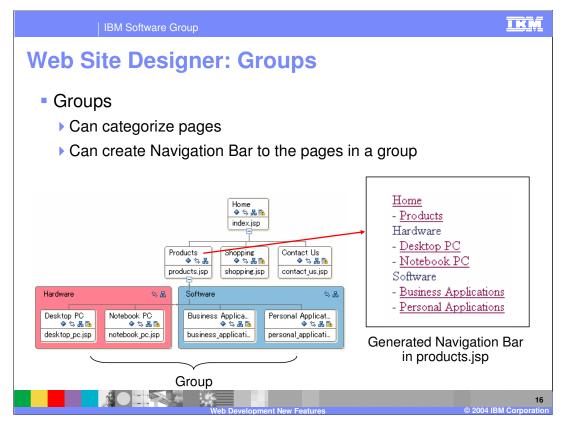

### Group Support

- •Can categorize pages into groups. Doing this makes it easier to move pages in a group around.
- •Can create Navigation Bar to the pages in a group

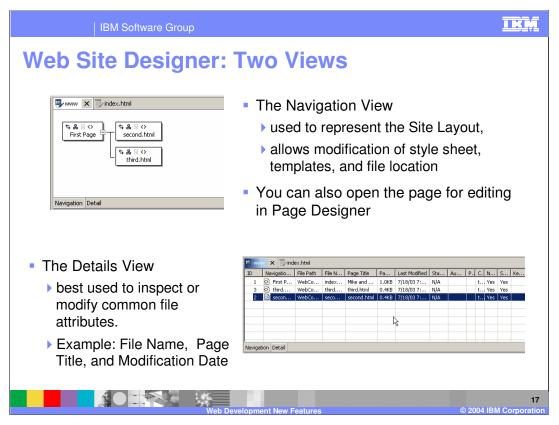

- •There are two views associated with the Web Site Designer
- The Navigation View is used to represent the Site Layout, and to allow modification of style sheet, templates, and file location
- You can also open the page for editing in Page Designer
- The Details View is best used to inspect or modify common file attributes. Example: File Name, Page Title, and Modification Date

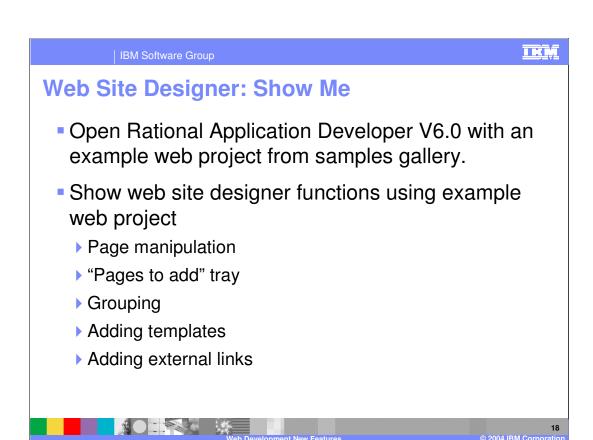

Click on Show-Me (viewlet) icon, it steps through the new Page Designer functions

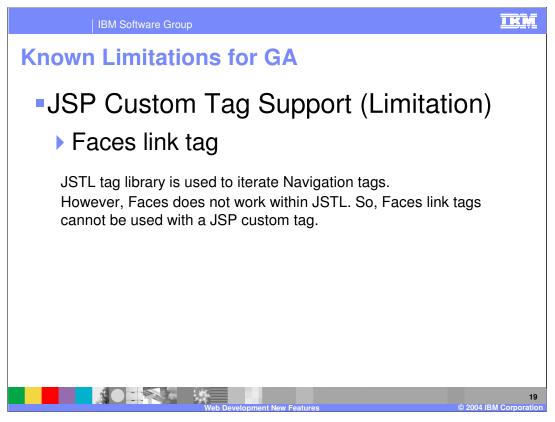

- •Known limitations for GA
- •JSP Custom Tag Support (Limitation)
  - Faces link tag
  - JSTL tag library is used to iterate Navigation tags.
     However, Faces doesn't work within JSTL. So, Faces link tags cannot be used with a JSP custom tag.

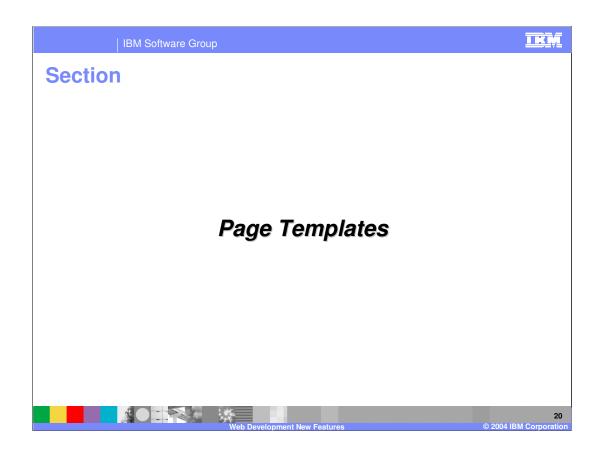

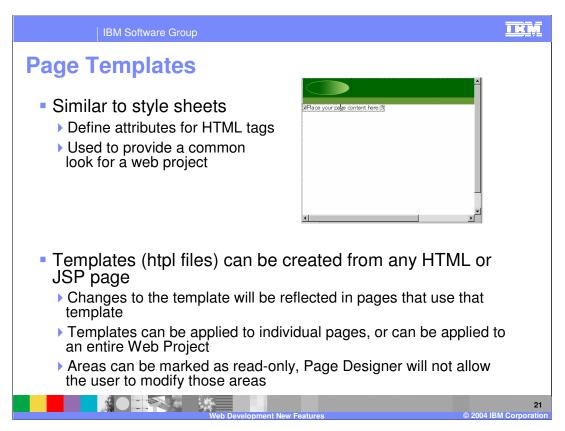

- •Templates are another web site feature. Templates can define a common look for a web site (or groups of pages in a site).
- •Templates are created in Page Designer. With an html page open for editing (and laid out as needed), select File > Save As Page Template.
- •Before templates can be used, they must have designated content areas. These areas can be added from the palette, in the page template section. These content areas define the insertion points for pages that use the template. Template content will be treated as read-only; only the material found in the content area is editable. To edit anything in the template, one must change the template by editing it directly.

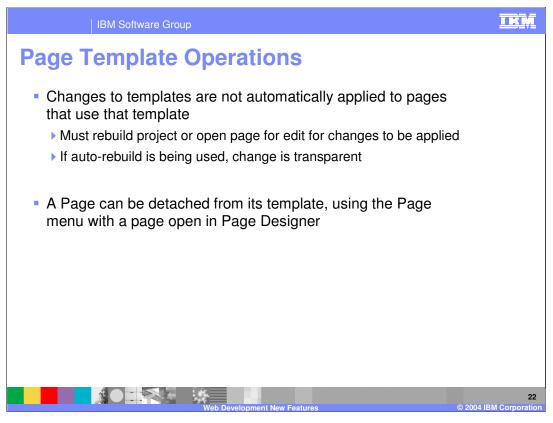

Because templates are not based on any sort of tag support, the tool will build the pages derived from templates. Therefore, if changes are made to a template, any pages that are derived from that template must be opened for edit (allowing the tool to modify them) or the project must be rebuilt. If a template is modified while a page that uses that template is open in page designer, the change will be reflected immediately. This is possible because it is not possible to edit template content in the derived page.

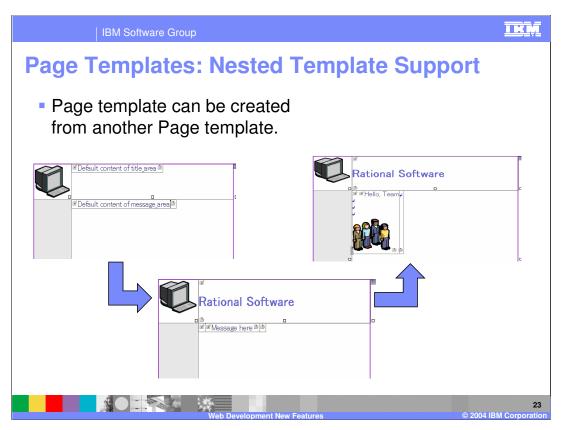

Nested template support

Page template can be created from another Page template.

| IBM Software Group

# Page Templates: Show Me

- Open Rational Application Developer V6.0 and create an HTML file.
- Drop a "free layout table" on the html file, then add a "content area"
- Create a user defined page template from the page template guide
- Embed a page template inside another page template

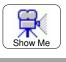

24

Click on Show-Me (viewlet) icon, it steps through the new Page Template functions

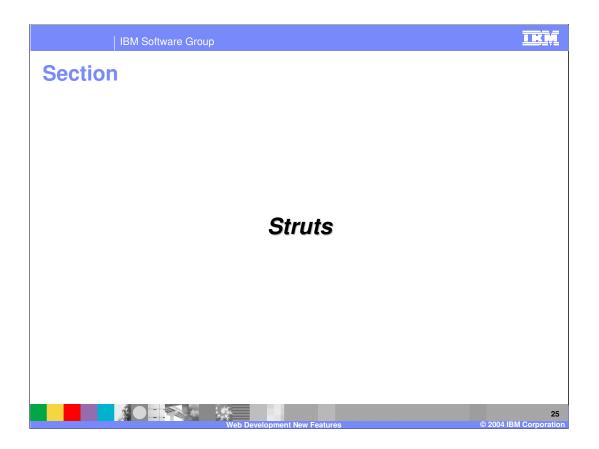

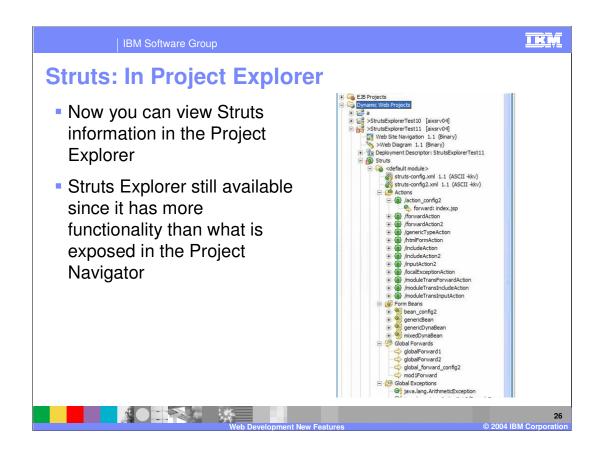

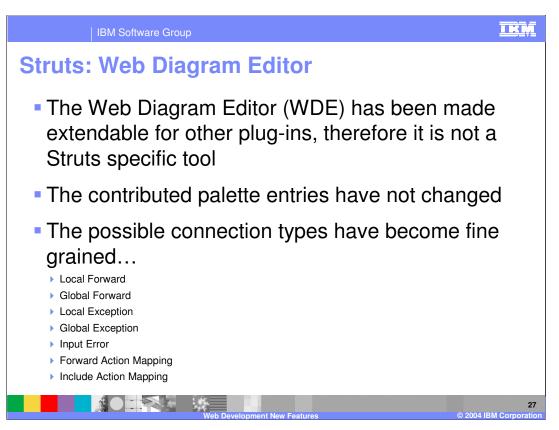

The Web Diagram Editor (WDE) has been made extendable for other plug-ins, therefore it is no longer a Struts specific tool

The contributed palette entries have not changed

The possible connection types have become fine grained...

Local Forward

Global Forward

Local Exception

Global Exception

Input Error

Forward Action Mapping

**Include Action Mapping** 

Each of these connection types can be separately realized

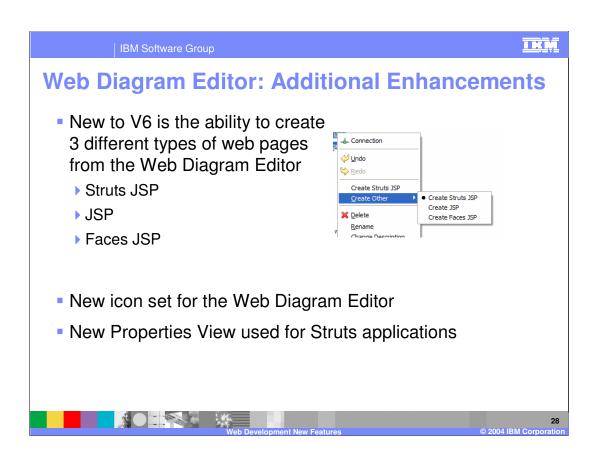

Struts: Struts Portlet version update

Struts Portlets will now be created with an updated Struts Portlet Framework (SPF) version

Same version that is in WebSphere Portal 5.1.

Includes all .tld & .jar files associated with the framework

Portlets will not be configured with the FilterChain config-param, no longer necessary to do so.

This SPF is backwards compatible with WPS4.x and WPS5.0.x.

Additional to the runtime file updates, associated samples are included in the samples gallery.

- •Struts portlets will now be created with the Struts Portlet Framework (SPF) version that is included with WebSphere Portal Server (WPS) 5.1.
- •This includes an update to all the .tld & .jar files associated with the framework. Additionally, the portlet will not be configured with the FilterChain config-param – as it is no longer necessary to do so.
- •This version of SPF is backwards compatible with WPS4.x and WPS5.0.x.
- •Additional to the runtime file updates, the associated samples are included. You can find these in the samples gallery.

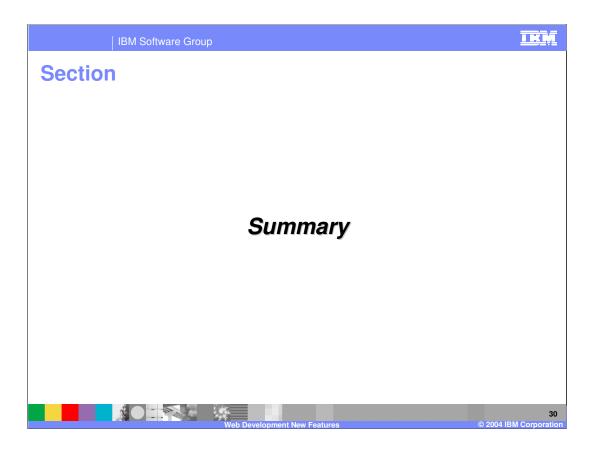

Summary

Covered many of the new Web tool features in IBM Rational Web and Application Developer V6.0

Page Designer

Web Site Designer

Page Templates

Struts Support

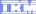

Template Revision: 11/02/2004 5:50 PM

## Trademarks, Copyrights, and Disclaimers

The following terms are trademarks or registered trademarks of International Business Machines Corporation in the United States, other countries, or both:

CICS Cloudscape DB2 DB2 Universal Database IBM IBM(logo) e(logo)business AIX

Java and all Java-based trademarks are trademarks of Sun Microsystems, Inc. in the United States, other countries, or both.

Microsoft, Windows, Windows NT, and the Windows logo are registered trademarks of Microsoft Corporation in the United States, other countries, or both.

Intel, ActionMedia, LANDesk, MMX, Pentium and ProShare are trademarks of Intel Corporation in the United States, other countries, or both.

Linux is a registered trademark of Linus Torvalds.

Other company, product and service names may be trademarks or service marks of others.

Product data has been reviewed for accuracy as of the date of initial publication. Product data is subject to change without notice. This document could include technical inaccuracies or typographical errors. IBM may make improvements and/or changes in the product(s) and/or program(s) described herein at any time without notice. Any statements regarding IBM's future direction and intent are subject to change or withdrawal without notice, and and objectives only. References in this document in this document in this document in this document is not intended to make such products, programs or services available in all countries or which IBM operates or does business. Any reference to an IBM Program Product in this document is not intended to state or imply that only that program product may be used. Any functionally equivalent program, that does not infringe IBM's intellectual program product may be used instead.

Information is provided "AS IS" without warranty of any kind. THE INFORMATION PROVIDED IN THIS DOCUMENT IS DISTRIBUTED "AS IS" WITHOUT ANY WARRANTY. EITHER EXPRESS OF IMPLIED. IBM EXPRESSLY DISCLAIMS ANY WARRANTIES OF MERCHANTABILITY. FITHES FOR A PARTICULAR PURPOSE OR NONINFRINGEMENT. IBM shall have no responsibility to update this information. IBM products are warranted, if at all, according to the terms and conditions of the agreements e.g., IBM Customer Agreement. Statement of Limited Warranty, International Program License Agreement, etc.) under which they are provided. Information concerning non-IBM products was obtained from the suppliers of those products, their published announcements or other publicly available sources. IBM has not tested those products in connection with this publication and cannot confirm the accuracy of performance, compatibility or any other claims related to non-IBM products. IBM makes no representations or warranties, express or implied, regarding non-IBM products and services.

The provision of the information contained herein is not intended to, and does not, grant any right or license under any IBM patents or copyrights. Inquiries regarding patent or copyright licenses should be made, in writing, to:

IBM Director of Licensing IBM Corporation North Castle Drive Armonk, NY 10504-1785 U.S.A.

Performance is based on measurements and projections using standard IBM benchmarks in a controlled environment. All customer examples described are presented as illustrations of how those customers have used IBM products and the results they may have achieved. The actual throughput or performance that any user will experience will vary depending upon considerations such as the amount of multiprogramming in the user's job stream, the I/O configuration, and the workload processed. Therefore, no assurance can be given that an individual user will achieve throughput or performance improvements equivalent to the ratios stated here.

© Copyright International Business Machines Corporation 2004. All rights reserved.